# Merging Application Object Source Files

Artifact Type **White Paper Street Africa Africa Africa Africa Africa Africa Africa Africa Africa Africa Africa Africa Africa Africa Africa Africa Africa Africa Africa Africa Africa Africa Africa Africa Africa Africa Africa Africa Africa** 

# **Contents**

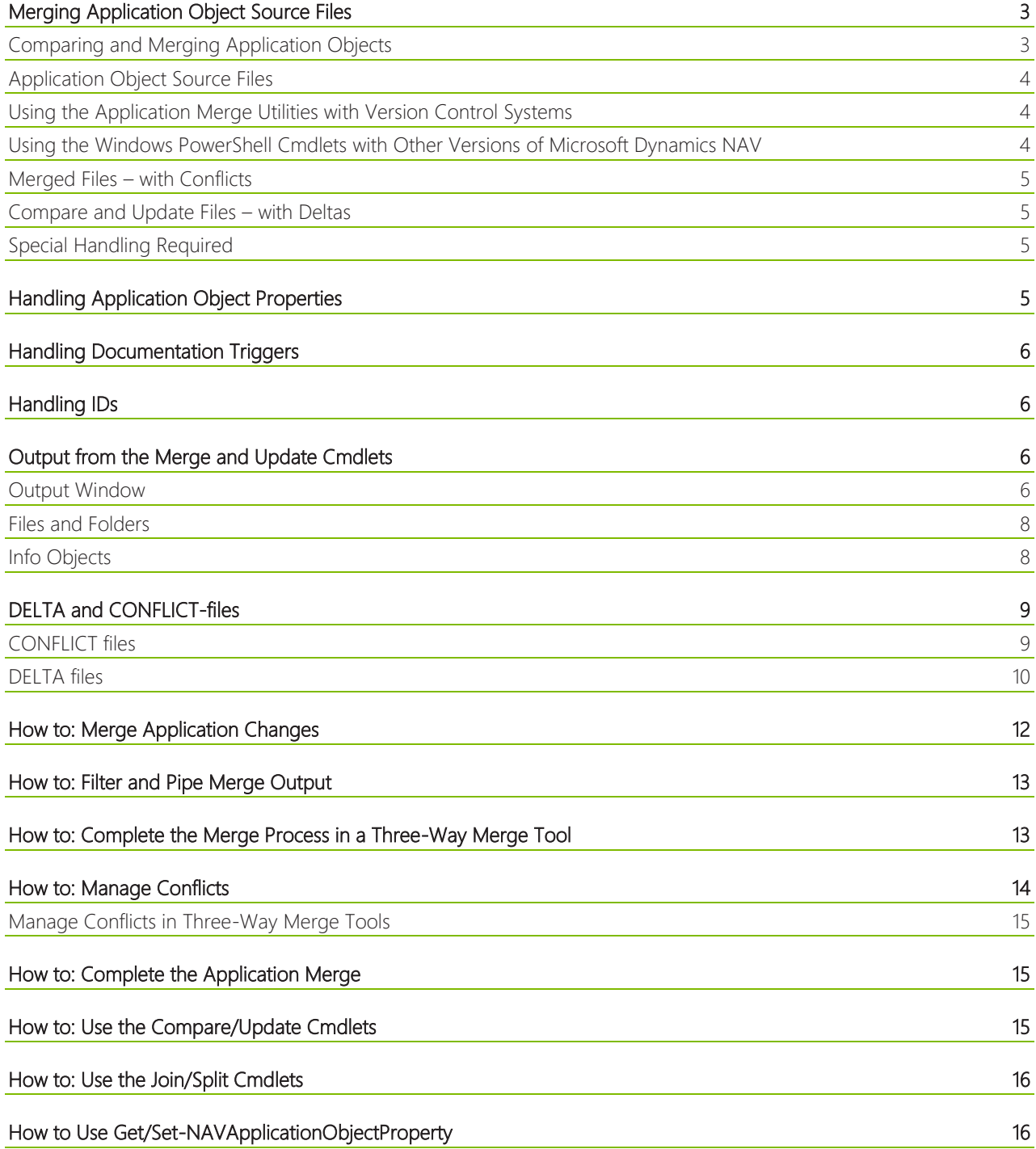

# <span id="page-2-0"></span>Merging Application Object Source Files

When you create or modify application objects, you use the Microsoft Dynamics NAV Development Environment, and you import and export objects as .fob files. But you can also export objects as text files and use other tools, such as the Microsoft Dynamics NAV 2013 R2 Development Shell, to make general changes to the objects. For example, you can use Windows PowerShell cmdlets to merge changes from an upgrade with your Microsoft Dynamics NAV solution. You can export all application objects to a single text file. Optionally, you can split the large text file into separate text files for each application object. You can also use an external source control system to store the text files, such as Visual Studio Team Foundation Server, but this is not required by the Microsoft Dynamics NAV cmdlets.

The application merge utilities that are available in the Microsoft Dynamics NAV 2013 R2 Development Shell install when you choose the Developer option in Microsoft Dynamics NAV 2013 R2 Cumulative Update 9 Setup, or if you add the development environment to another installation option.

### <span id="page-2-1"></span>**Comparing and Merging Application Objects**

Microsoft Dynamics NAV includes Windows PowerShell cmdlets that help you apply changes to Microsoft Dynamics NAV solutions. You can use Microsoft Dynamics NAV cmdlets to modify application object source files in the Microsoft Dynamics NAV 2013 R2 Development Shell, or by importing the Microsoft.Dynamics.NAV.Model.Tools.psd1 module into the Windows PowerShell Integration Script Environment (ISE).

When Microsoft releases a new version of Microsoft Dynamics NAV, you want to upgrade your solution. Similarly, you want to update your solution with cumulative updates and other smaller changes to the application. Each time you want to update your solution, you have to compare the original version to the new version, and then you have to apply the difference to your own solution. Or you compare the new version to your own solution and merge the difference into the new solution. In both cases, you compare different versions of application objects to calculate and apply the difference. The Merge-NAVApplicationObject cmdlet compares the changes that have been made to application objects between two sets of Microsoft Dynamics NAV application objects, and applies the difference to a third set of application objects, the target of the merge. The result of the application object merge is a fourth set of application objects that make up your new, updated solution.

In the Microsoft Dynamics NAV 2013 R2 Development Shell, you can also use other Windows PowerShell cmdlets that help you manage application object files. But the recommended way to update your application is to use the Merge-NAVApplicationObject cmdlet. The other option is a two-step process using the Compare-NAVApplicationObject

### and Update-NAVApplicationObject, cmdlets.

*Object Types supported by the Application Merge Utilities*

The following object types can be merged using the new cmdlets:

- Tables
- Pages
- Reports
- Codeunits
- MenuSuites
- **Oueries**
- XMLPorts

The following object types cannot be merged:

- **Dataports**
- Forms
- Reports with Classic report sections

### *Scenario: Updating your solution to the next cumulative update*

In the following example, you have built a solution that is based on Microsoft Dynamics NAV 2013 R2, MySolution. Microsoft then releases Microsoft Dynamics NAV 2013 R2 Cumulative Update 9 that includes hotfixes and two regulatory features for your country/region. To help you apply the cumulative update to your solution, you use the new Microsoft Dynamics NAV cmdlets. The cmdlets calculate the modifications that Microsoft made between the original release and the cumulative update, and apply these to your solution. Many of the modifications are automatically merged, but a set is left for you to manually resolve. Conflicts are part of the merge process, such as when you and Microsoft have changed the same line of code, or modified the same property on a page. You must also validate the automatically applied modifications through testing and maybe code review. The following table describes the three versions of the Microsoft Dynamics NAV application that you want to compare and merge.

# **Merging Application Object Source Files**

White Paper

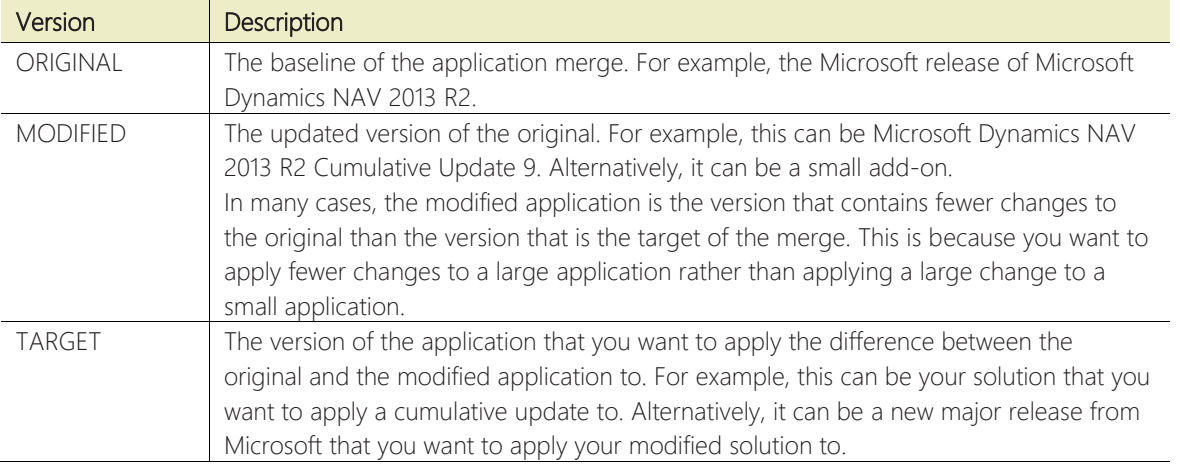

The Microsoft Dynamics NAV cmdlets calculate the modifications made from original to modified, capture these, and then apply automatically as many as possible to the target application with a resulting application named result. Some application objects cannot merge without human intervention; these are called conflicts and described in separate text files that you can analyze.

### Tip:

The name or the parameter target is carefully chosen to indicate a direction: You identify external modifications and apply them to your target solution. However, sometimes it may be advantageous to swap the MODIFIED and TARGET parameters, for example for version upgrades. Since the processing is so fast, typically few minutes, it is recommended to try out the two options. In most cases, it's easier if you place the set of application objects with the fewest modifications in MODIFIED.

### Tip:

While the application merge utilities work well with cumulative updates as described, they can be used for any set of application objects. For more information, see [Using the Windows PowerShell Cmdlets with Other Versions of Microsoft](#page-3-2)  [Dynamics NAV.](#page-3-2)

### <span id="page-3-0"></span>**Application Object Source Files**

The input to and output from the application merge utilities are text files that have been exported from a Microsoft Dynamics NAV database. For more information about exporting text files, see [How to: Export Objects](http://msdn.microsoft.com/en-us/library/hh167522(v=nav.71).aspx) in the MSDN Library.

When you export your application objects as text files, you can – but do not have to - store the files in external source control systems. That way, you have source control and version control. You can also use other tools to bulk edit the files, such as if you want to set a version number.

If you are using a version control system for your application objects, you can use the text files directly from there. For more information, see [Using the Application Merge Utilities with a Version Control System.](#page-7-2) 

If you are merging cumulative updates, Microsoft ships these both as text files and as .fob files and you can use the files from there.

You can export all objects into a single file, or you can export objects into separate files per object. Microsoft Dynamics NAV includes Windows PowerShell cmdlets that can split a large text file into separate files per object, and join separate files into a single text file. Most of the cmdlets support text files with one file of application objects, list of separate files, and folders that contain text files.

### <span id="page-3-1"></span>**Using the Application Merge Utilities with Version Control Systems**

Using a version control system such as Visual Studio Team Foundation Server for your application source text files is always highly recommended, and it makes the code upgrade scenarios using the Windows PowerShell cmdlets simpler because you have easy access to all text files that you must pass to the cmdlets. However, this is in no way required for using the AMU, since it is completely text file and folder based.

### <span id="page-3-2"></span>**Using the Windows PowerShell Cmdlets with Other Versions of Microsoft Dynamics NAV**

The Windows PowerShell cmdlets that are introduced in Microsoft Dynamics NAV 2013 R2 Cumulative Update 9 are not version-specific. However, they work better with application objects from Microsoft Dynamics NAV 2013 and later because the metadata type changes are fewer compared to objects from Microsoft Dynamics NAV 2009, where forms

Microsoft Dynamics NAV

became pages, and so on. For those obsoleted types, and the upgrade and transformation of those, se[e Upgrading to](http://msdn.microsoft.com/en-us/library/dn271649(v=nav.71).aspx)  [Microsoft Dynamics NAV 2013 R2](http://msdn.microsoft.com/en-us/library/dn271649(v=nav.71).aspx) in the MSDN Library.

In general, you can use the cmdlets to upgrade tables and codeunits across versions with a high percentage of automatic merge.

### <span id="page-4-0"></span>**Merged Files – with Conflicts**

When you merge application changes by running the Merge-NAVApplicationObject cmdlet, the differences are applied automatically if possible. However, when conflicts are detected, such as conflicting sections of code, or conflicting object IDs, those conflicts are captured in CONFLICT files that you must manually resolve. CONFLICT files are plain text files that you can open in text editors such as Notepad. CONFLICT files are helpful because they clearly identify where two parties such as you and Microsoft have changed the same object or parts of it. Conflicts are to some extent avoidable by following a few simple best practices.

### <span id="page-4-1"></span>**Compare and Update Files – with Deltas**

As an alternative to the Merge-NAVApplicationObject cmdlet, you can use the Compare-NAVApplicationObject and Update-NAVApplicationObject cmdlets together. This introduces a set of DELTA files that capture the differences between two application objects. DELTA files are plain text files that you can open and explore in text editors such as Notepad. Generally, we recommend that you use the Merge-NAVApplicationObject cmdlet. For more information, see [How to: Use the Compare/Update Cmdlets.](#page-14-2)

### <span id="page-4-2"></span>**Special Handling Required**

The application merge utilities handle all object types, but some better than others. Also, some parts of some object types require special attention from the tool or from you as described in the following list:

• Application object properties.

Each of the application object properties in the application object files often calls for hands-on handling. You can run the cmdlets with the default parameters values, but you can also overrule the default behavior by setting parameters specific for application object properties, or you can run other cmdlets for post-processing. Two cmdlets are available specifically for post-processing: Get-NAVApplicationObjectProperty and Set-

NAVApplicationObjectProperty. For more information, see [Handling Application Object Properties.](#page-4-3)

• Documentation triggers

In each object, the documentation trigger is used for many different purposes. Documentation, of course, but also for tracking changes with date or history semantics built into it. You can use the cmdlets to modify the contents of the documentation section. For more information, see [Handling Documentation Triggers.](#page-5-0)

• ControlID

Sometimes, developers in-house or external partners create objects in the same ID range as you. This surfaces in the merge process as conflicts and hence as work to do. The application merge utilities provide ways to handle that, depending on your needs and requirements. For more information, see [Handling Application Object Properties.](#page-4-3)

• CaptionML

Captions are an integral part of the solution, but when you compare two versions of the same object with two different languages, you will see extensive differences. We plan to add support for handling captions as part of the application merge utilities in a later version. However, you can choose as a temporary workaround to export captions to an external file during the application merge. For more information, see [How to: Add Translated Strings](http://msdn.microsoft.com/en-us/library/dn479852(v=nav.71).aspx)  [for Conflicting Text Encoding Formats](http://msdn.microsoft.com/en-us/library/dn479852(v=nav.71).aspx) in the MSDN Library.

# <span id="page-4-3"></span>Handling Application Object Properties

Application object properties are listed in a separate section at the top of the exported text files. For each exported object, the following properties are listed:

- Modified
- Date
- Time
- VersionList

Each of them is different by nature, and they are not part of the merge process as such. However, the resulting text files must have these set according to the practices that your solution follows. When you run a cmdlet such as Merge-NAVApplicationObject, you can specify if you want to change the default behavior, which is to clears date, time, and version list, and copies the value for Modified from the TARGET application object. But you can also run dedicated cmdlets, Get-NAVApplicationObjectProperty and Set-NAVApplicationObjectProperty, to manage these properties after the object merge.

For detailed description and possible values, type the following command in the Microsoft Dynamics NAV 2013 R2 Development Shell:

Get-Help Merge-NAVApplicationObject –detailed

### *Post-processing Application Object Properties*

Often handling or setting application object properties is done at a later time than the merge itself. For example, you run the merge, resolve the conflicts, and once you're done, you want to stamp the current date and time on all objects. To do that, use the Set-NAVApplicationObjectProperty cmdlet to change the values of the Version List, Date, Time, or Modified properties in the specified text files. You can use the Get-NAVApplicationObjectProperty cmdlet to extract information about the application objects before you change them.

The following command sets all object properties on codeunit 1 (COD1.TXT). VersionList is set to *DemoV1*, Modified to Yes, and Date and Time are set to the current date and time.

Set-NAVApplicationObjectProperty -Target .\COD1.txt -VersionListProperty "DemoV1" - ModifiedProperty Yes -DateTimeProperty (Get-Date -Format g) Tip:

The Get-NAVApplicationObjectProperty and Set-NAVApplicationObjectProperty cmdlets can be used independently of the other cmdlets whenever you want to set or clear application object properties.

For detailed description and possible values, type the following command in the Microsoft Dynamics NAV 2013 R2 Development Shell:

Get-Help Set-NAVApplicationObjectProperty -detailed

# <span id="page-5-0"></span>Handling Documentation Triggers

Documentation triggers in text files are essentially free format, so there is no unique way to merge the content. If you want to be explicit about how the content of the documentation triggers is merged, you can set the *-*

*DocumentationConflict* parameter when you run the Merge-NAVApplicationObject cmdlet. Set this parameter when you are merging objects with the same type of content in the documentation trigger, such as technical descriptions or a version list. By default, conflicting lines of documentation are merged into the result file with the content from the modified object listed first. This is particularly useful when the objects contain version history in the documentation triggers.

For detailed description and possible values, type the following command in the Microsoft Dynamics NAV 2013 R2 Development Shell:

Get-Help Merge-NAVApplicationObject -detailed

# <span id="page-5-1"></span>Handling IDs

To reduce noise, by default the Merge-NAVApplicationObject cmdlet suppresses conflicting modifications on nonfunctional incidents such as the ordering of variables and methods that are sometimes referred to as "control IDs". If you set the*–Strict* parameter, these occurrences are treated like any other conflicts and reported accordingly. Significant IDs, such as table and field IDs, are fully considered during compare and merge.

# <span id="page-5-2"></span>Output from the Merge and Update Cmdlets

The output from the cmdlets comes in different ways, flavors, and form. The following describes first what is output to the console, exemplified by the Merge-NAVApplicationObject cmdlet, followed be the data written to disk as files and folders, and then for scripting powerful purposes collections of Info objects and their usages in a scripting environment like PowerShell.

### <span id="page-5-3"></span>**Output Window**

The Merge-NAVApplicationObject cmdlet processes the application objects one at a time. For each application object, a summary is output, including one of the following results:

- Merged
- **Conflict**
- Inserted
- Deleted
- Unchanged
- Failed

The output from the cmdlets has a summary and a details section. It also has a description of the above mentioned result types. The following example illustrates the output from running the Merge-NAVApplicationObject cmdlet:

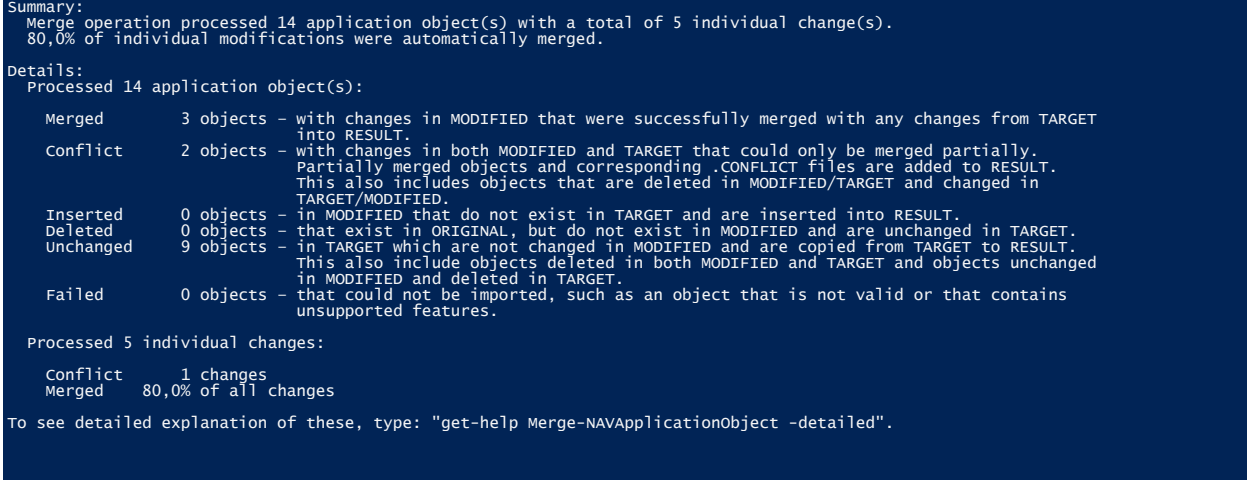

### *Summary*

Each application object can have multiple logical modifications. An example of this is codeunit 1. Potentially, that can be tagged as an application object with conflicts, but 99 out of 100 modifications might be applied automatically. The summary shows information about both modification and object level.

### *Details*

The Details section shows the number of application objects for each of the six possible results with a description of the result.

The following table describes how and when the result types are set by the Merge-NAVApplicationObject cmdlet depending on the input from MODIFIED and TARGET.

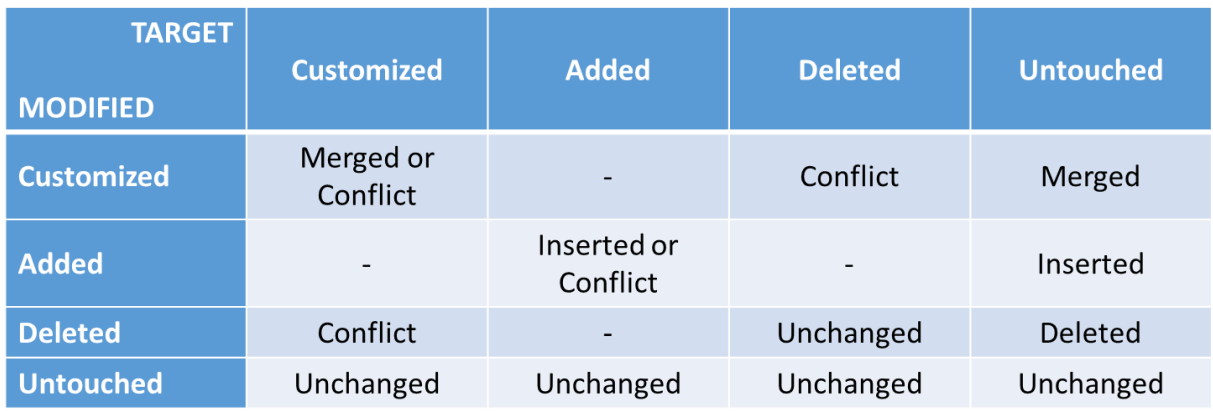

The following table describes how and when the result types are set by the Update-NAVApplicationObject cmdlet, depending on the input from DELTA and TARGET input:

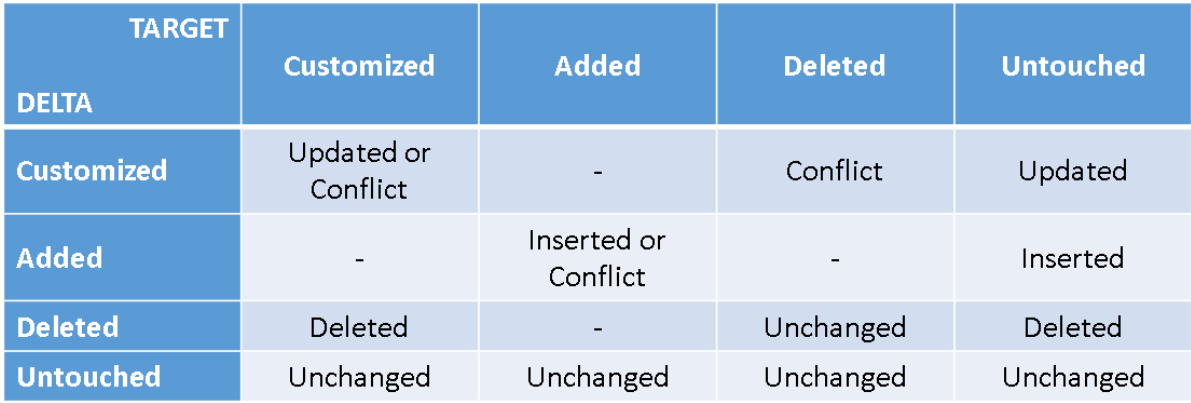

### <span id="page-7-0"></span>**Files and Folders**

The cmdlets generally take an output parameter and in most cases it is named **–RESULT**. It can either be an existing folder, or a filename. If a folder of the given name does not exist, a single file is created that contains all application objects. If an existing folder is provided, separate text files for each application object are created in that folder using standard C/SIDE naming, such as COD1.TXT for codeunit 1.

In addition, three extra folders are created. There is one for each input folder, ConflictOriginal, ConflictModified, and ConflictTarget. Separate files for each object is created or copied there, for seamless scripting purposes. For an example, see [How to: Complete the Merge Process in a Three-Way Merge Tool.](#page-12-1)

The following snippet illustrates the content of the RESULT folder after the merge has completed:

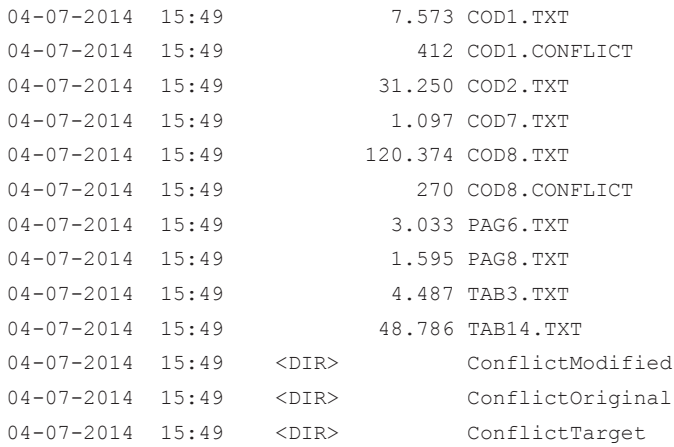

The text files follow the same structure as any other text files with Microsoft Dynamics NAV application objects. . For more information, see [How to: Export Objects](http://msdn.microsoft.com/en-us/library/hh167522(v=nav.71).aspx) in the MSDN Library. Two other files describes differences between two application objects (DELTA files) and conflicts requiring user invention from a merge or update process (CONFLICT files). Both are simple text files that you can open in text editors such as Notepad. For more information, see DELTA and [CONFLICT-files.](#page-8-0)

### <span id="page-7-1"></span>**Info Objects**

<span id="page-7-2"></span>The output from the most of the cmdlets are also rich objects, such as MergeInfo objects from Merge-NAVApplicationObject cmdlet. You can use this output in Windows PowerShell to do further proccessing on each of the application objects merged. For example, you can filter and get only those objects that have conflicts, and open them in Notepad or any three-way merge-tool. For more information, see [How to: Filter and Pipe Merge](#page-12-0)[output.](#page-12-0)

Microsoft Dynamics NAV

To see the properties of the MergeInfo object, you can save the result of the merge operation in a Windows PowerShell variable as illustrated in the following command:

\$myVariable = Merge-NAVApplicationObject -Original .\ORIGINAL\\*.txt -TARGET .\TARGET\\*.txt -Modified .\MODIFIED\\*.txt -Result .\RESULT

And then either get the properties using Get-Member: \$myVariable | Get-Member

Or the data and the properties using list or table formatting, such as the following: \$myVariable | Format-List

An example of the latter with properties to the left:

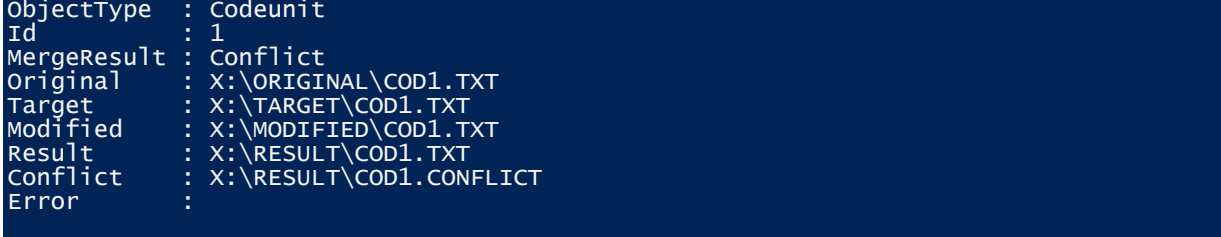

ObjectType and Id identifies the application object, and MergeResult is the result state of the operation.

The Conflict property identifies the CONFLICT file that you must investigate. For more information, see [How to:](#page-15-0)  [Use the Join/Split Cmdlets.](#page-15-0)

The four .TXT file paths are pointing at separate files for the application objects as input to the cmdlet, plus the resulting, partially merged result. These can be used to invoke or initiate further processing, such as launching third-party three-way merge tools. For more information, see [How to: Filter and Pipe Merge](#page-12-0) Output.

# <span id="page-8-0"></span>DELTA and CONFLICT-files

Differences from the Compare-NAVApplicationObject cmdlet are output as DELTA files, such as PAG312.DELTA, and conflicts detected running the Merge-NAVApplicationObject are output as CONFLICT files, such as TAB10000.CONFLICT. Both types are plain text files and can be opened any text editor.

### <span id="page-8-1"></span>**CONFLICT files**

CONFLICT files follow the layout pattern from TXT files. It identifies the object and element and hints to what the issue or solution is.

The following example illustrates how a code conflict is described in a CONFLICT file. The conflict is listed as CodeModification that identifies the procedure with the conflict so that you can choose how to resolve the conflict. Note that the CONFLICT files are not valid application object files and you cannot import them into the development environment and compile them until you have resolved the conflicts.

```
OBJECT Modification ApplicationManagement(Codeunit 1)
{
  OBJECT-PROPERTIES
   {
    Date=;
    Time=;
    Version List=;
   }
  PROPERTIES
   {
     Target=ApplicationManagement(Codeunit 1);
 }
```

```
 CHANGES
   {
     { CodeModification ;Target=ApplicationBuild(PROCEDURE 3);
                            ConflictHint=Code Conflict is inlined in source. }
   }
   CODE
   {
     BEGIN
     END.
   }
}
Example of conflict inlining from (COD1.TXT):
     PROCEDURE ApplicationBuild@3() : Text[80];
     BEGIN
       {>>>>>>>} ORIGINAL
       EXIT('35473-ORIGINAL');
      { == ==}} MODIFIED
       EXIT('35978');
      \{ == == == \} TARGET
       EXIT('35473');
      {<<<<<<<>}
```
END;

#### A PropertyModification hints using ChangeType, here identified as a deletion:

```
OBJECT Modification AccSchedManagement(Codeunit 8)
{
  OBJECT-PROPERTIES
   {
    Date=;
    Time=;
     Version List=;
   }
   PROPERTIES
   {
    Target=AccSchedManagement(Codeunit 8);
     ChangeType=Deletion;
   }
   CODE
   {
     BEGIN
     END.
   }
}
```
### <span id="page-9-0"></span>**DELTA files**

DELTA files also follows the layout pattern from TXT files. A DELTA file identifies the object and element and describes modification or delta found:. The following example illustrates a CodeModification with the code before (OriginalCode) and after (ModifiedCode).

```
OBJECT Modification ApplicationManagement(Codeunit 1)
{
  OBJECT-PROPERTIES
```
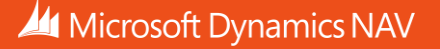

```
 {
   Date=;
   Time=;
   Version List=;
  }
  PROPERTIES
  {
  Target=ApplicationManagement(Codeunit 1);
  }
  CHANGES
  {
    { CodeModification ;Target=ApplicationBuild(PROCEDURE 3);
                     OriginalCode=BEGIN
                                  EXIT('35473-ORIGINAL');
END;
                      ModifiedCode=BEGIN
                                  EXIT('35978');
                                END;
 }
  }
  CODE
  {
   BEGIN
   END.
  }
}
```
# <span id="page-11-0"></span>How to: Merge Application Changes

Microsoft Dynamics NAV includes Windows PowerShell cmdlets that can help you apply changes to your application by comparing and merging application objects from different versions. For example, you can use the Merge-

NAVApplicationObject cmdlet to update your solution when Microsoft releases an update.

When you use the Microsoft Dynamics NAV 2013 R2 Development Shell, the Windows PowerShell cmdlets compare two sets of application objects, calculate the difference, and apply as many of changes as possible to a third version. The sections in this topic illustrate how you can use the Merge-NAVApplicationObject cmdlet to merge application changes into your solution. The sections are based on a scenario you want to apply changes from an update to your version of Microsoft Dynamics NAV. For more information, see [Merging Application Object Source Files.](#page-2-0) The scenario is based on the following three versions of the Microsoft Dynamics NAV application:

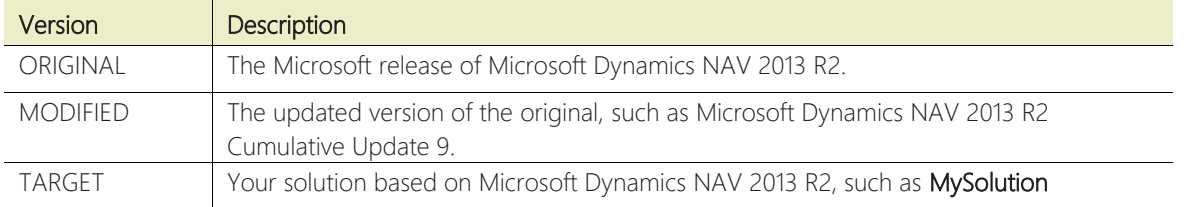

The steps in the following procedures compare the ORIGINAL version to the cumulative update in MODIFIED and apply the relevant changes to your TARGET solution. As a result, you have an application that contains your solution with the updates from the TARGET application. Alternatively, the TARGET solution can be the cumulative update from Microsoft and the MODIFIED solution can be your solution. The actual versions that you use to set each cmdlet parameter depend on your concrete scenario.

First, you prepare the application object files for the ORIGINAL version. You can do that by exporting the application object from the development environment, or by using the development environment command ExportObjects. The following procedure illustrates how to export the objects by calling finsgliexe file from a command prompt.

### **To prepare the application object files**

1. In a command prompt, type the following:

```
finsql.exe command=exportobjects, file=all.txt, 
servername=<server name>, database=<database name>, 
ntauthentication=yes
```
For example, to export all objects in the original Microsoft-provided version of Microsoft Dynamics NAV to a single text file, type the following:

```
finsql.exe command=exportobjects, file=original all.txt,
servername=MyServer, database="Demo Database NAV (7-1)",
ntauthentication=yes
```
2. Optionally, split the exported application object file into separate files in an ORIGINAL folder using the **Split-NAVApplicationObjectFile** cmdlet in the Windows PowerShell IDE or in the Microsoft Dynamics NAV Development Shell:

```
Split-NAVApplicationObjectFile -Source original_all.txt -
Destination .\ORIGINAL
```
2. Repeat these steps until you have the three sets of text files.

The cumulative update is shipped as a TXT file (as well as FOB file) and available from PartnerSource:

- 1. Original
- 2. Modified
- 3. Target

When you have the text files that you need, and you have the folder structure that you need, you can run the Merge-NAVApplicationObject cmdlet to merge the changes between ORIGINAL and MODIFIED.

### **To run the Merge-NAVApplicationObject cmdlet to merge application objects**

- 1. Open the Microsoft Dynamics NAV Development Shell in Administrator mode.
- 2. Navigate to the location of your folders by typing a command such as the following:

### cd c:\upgrade

In this example, the UPGRADE folder on the C drive contains the three folders that you created in the previous procedure, and it contains an empty RESULTS folder. You can now run the cmdlet.

3. To run the cmdlet and automatically merge as many objects as possible, type the following command:

```
Merge-NAVApplicationObject -Original .\ORIGINAL -TARGET .\TARGET -
Modified .\MODIFIED -Result .\RESULT
```
Depending on the number of objects that you are merging and the number of differences found, this can take a few seconds, a few minutes, or longer. When the process completes, the result is shown. For more information, see [Output from the Merge and Update Cmdlets.](#page-5-2) If no conflicts are found, the application merge is complete and you can import the text files from the RESULT folder into the Microsoft Dynamics NAV development environment and compile them. If any conflicts are found, you must resolve these. For more information, see How to: Manage [Conflicts.](#page-13-0)

# <span id="page-12-0"></span>How to: Filter and Pipe Merge Output

Windows PowerShell strengths shine when you use piping. While not necessary for piping, the following example uses the ability to capture the Merge-NAVApplicationObject cmdlet output in a variable, and then work off of that.

### **To run the Merge-NAVApplicationObject cmdlet to merge, filter and pipe application objects**

1. Use the three folders or file, and an existing, empty RESULT folder:

```
$result = Merge-NAVApplicationObject -Original .\ORIGINAL -TARGET 
.\TARGET -Modified .\MODIFIED -Result .\RESULT
```
2. Show the standard console output using the variable, \$result

\$result.Summary

3. For all object with conflicts (MergeResult equals 'Conflict'), select only the Original and Target file properties, and output it in the PowerShell grid view:

```
$result | Where-Object MergeResult –eq 'Conflict' | 
          Select Original, Target |
           Out-GridView
```
4. Same for all properties and show in list format:

```
$result | Where-Object MergeResult –eq 'Conflict' | 
           Format-List
```
For more examples, type: "Get-Help Merge-NAVApplicationObject -examples" in the Development Shell.

### <span id="page-12-1"></span>How to: Complete the Merge Process in a Three-Way Merge Tool

Even in application objects with conflicts, the Merge-NAVApplicationObject cmdlet typically succeeds in merging most of the modifications. However, conflicts are often found, and you may find it easier to handle these in a three-way

# **Merging Application Object Source Files**

White Paper

merge tool, so you can pass the partially merged file and ORIGINAL and TARGET to an external tool. The following example shows how you can pass each of the conflicting application objects to such a tool.

### **To run the cmdlet to merge, and pass conflicting files to external tool**

1. Use the three folders or file, and an existing, empty RESULT folder:

```
$result = Merge-NAVApplicationObject -Original .\ORIGINAL -TARGET 
.\TARGET -Modified .\MODIFIED -Result .\RESULT
```
2. For all object with conflicts (MergeResult equals 'Conflict'), then call NOTEPAD.EXE to see the conflict files one at a time:

```
$result | Where-Object MergeResult –eq 'Conflict' | 
             foreach { NOTEPAD.EXE $_.Conflict }
```
3. For all object with conflicts, do invoke an external tool like freeware kdiff3.exe:

```
$result | Where-Object MergeResult –eq 'Conflict' | 
             foreach { kdiff3.exe $_.Original $_.Target 
$_.Modified -o $_.Result }
```
For more examples, type: "Get-Help Merge-NAVApplicationObject -examples" in the Development Shell.

# <span id="page-13-0"></span>How to: Manage Conflicts

Running the cmdlets is fast once you have the three sets of TXT files, ORIGINAL, MODIFIED, and TARGET. Handling the hopefully few conflicts is where the domain knowledge kicks in. Ideally it is as simple as importing back into C/SIDE, fix compile errors, and use the CONFLICT files as a to-do-list for manual updates required by you.

Even though the cmdlets aim at making everything import, some constructs caused by the merge process makes C/SIDE reject it. Having application objects in separate files often makes it easier to identify where the real problem is. Often it is as simple as a mismatching BEGIN-END-pair. See How to use Join/Split cmdlets.

You can start by opening each of the CONFLICT files in the RESULT folder, and read and understand what action is required. Often it is inlined in the objects and you can import the object into the development environment and make the relevant changes there. The following procedure shows how you can manage conflicts in the development environment.

### **To manage conflicts in the Microsoft Dynamics NAV Development Environment**

- 1. Open the Microsoft Dynamics NAV Development Environment.
- 2. Import the text files from the RESULTS folder.
- 3. Compile the imported objects. Since conflict-inlining starts by {>>>>>>>}, a compile error is issued and your attention brought to the code needing your eyes.

The following code example illustrates an object with a conflict.

```
PROCEDURE ApplicationBuild@3() : Text[80];
 BEGIN
   {>>>>>>>} ORIGINAL
   EXIT('35473-ORIGINAL');
  \{=====\} MODIFIED
   EXIT('35978');
  { == ==} TARGET
   EXIT('35473');
```
Microsoft Dynamics NAV

### ${<<<<<<<>}$

#### END;

4. When you have resolved all conflicts, all objects will compile correctly.

#### <span id="page-14-0"></span>**Manage Conflicts in Three-Way Merge Tools**

Sometimes it is easier to see the application object visually next to each other in a three-way merge-tool, such as Araxis or BeyondCompare. For this, you can leverage the rich output from the cmdlets (see [Info Objects\)](#page-7-1) and pass it seamlessly to your favorite external tool, see [How to: Complete the Merge Process in a Three-Way Merge Tool.](#page-12-1)

# <span id="page-14-1"></span>How to: Complete the Application Merge

Resolving conflicts is not completely the end of the exercise. Even though the cmdlets are based on the Microsoft Dynamics NAV metamodel, we recommend that you do a final validation of the automatically merged objects. The following list outlines the recommended process for completing an automated application merge:

- Code review consider doing a review of the merges does. Even code that compiles may be wrong.
- Compile the simplest of all checks
- Test build a library of tests and run them after each merge session, preferable automated
- Save if you use source code control, set appropriate metadata and check in the newest version. For more information, see [How to use Get/Set-NAVApplicationObjectProperty.](#page-15-1)

# <span id="page-14-2"></span>How to: Use the Compare/Update Cmdlets

We recommend that you use the Merge-NAVApplicationObject cmdlet because it is the faster and easier way to merge objects. However, you can choose to use the Compare-NAVApplicationObject cmdlet and Update-NAVApplicationObject cmdlet to identify the differences before you apply them. Or, for example, when you want to

apply the same modifications to multiple applications or similar.

The following procedure illustrates how you can use these two cmdlets in combination.

### **To run the Compare-NAVApplicationObject and Update-NAVApplicationObject cmdlets**

- 1. Open the Microsoft Dynamics NAV Development Shell in Administrator mode.
- 2. Navigate to the location of your folders by typing a command such as the following:

### cd c:\upgrade

In this example, the UPGRADE folder on the C drive contains the three folders that you created in the [How to: Merge Application Changes](#page-11-0) procedure, and it contains two empty folders: DELTA and RESULTS.

3. To identify the delta between ORIGINAL and MODIFIED, type the following command:

```
Compare-NAVApplicationObject -Original .\ORIGINAL\*.txt -Modified 
.\MODIFIED\*.txt -Delta .\DELTA -Force
```
This generates a number of DELTA files that describe the difference between ORIGINAL and MODIFIED. You can apply those differences to TARGET by using the Update-NAVApplicationObject cmdlet. The following example illustrates how you can pipe the DELTA files to the Update-NAVApplicationObject cmdlet.

```
Compare-NAVApplicationObject -Original .\ORIGINAL\*.txt -Modified 
.\MODIFIED\*.txt -Delta .\DELTA -Force -PassThru |
     Update-NAVApplicationObject -Target .\TARGET\*.txt -Result 
.\RESULT -Force
```
# <span id="page-15-0"></span>How to: Use the Join/Split Cmdlets

You can use the Join-NAVApplicationObjectFile cmdlet to combine multiple text files with application objects into a single text file, and you can use the Split-NAVApplicationObjectFile cmdlet to generate individual text files for each application object in a combined file.

### **To combine and split application object files**

- 1. Open the Microsoft Dynamics NAV Development Shell in Administrator mode.
- 2. Navigate to the location of your folders by typing a command such as the following:
	- cd c:\upgrade

In this example, the UPGRADE folder on the C drive contains the three folders that you created in the [How to: Merge Application Changes](#page-11-0) procedure. The ORIGINAL folder contains a large number of text files, and the MODIFIED folder is empty. At the root of the UPGRADE folder is a single text file with multiple objects, updates.txt.

3. To split the large text file in the MODIFIED folder into individual text files, type the following command:

Split-NAVApplicationObjectFile –Source updates.txt –destination .\MODIFIED\\*.txt -Force

This generates number of text files, one for each object in the source file.

4. To combine the individual text files for codeunits in the ORIGINAL folder into a single text file , type the following command:

Join-NAVApplicationObjectFile –Source .\ORIGINAL\COD\*.txt – destination .\ORIGINAL\all\_codeunits.txt -Force

This generates a new text file with the contents of all files where the filename starts with *COD*.

# <span id="page-15-1"></span>How to Use Get/Set-NAVApplicationObjectProperty

You can use the Get-NAVApplicationObjectProperty cmdlet to print a list of specific object properties on a set of application objects, , and you can use the Set-NAVApplicationObjectProperty cmdlet to bulk-edit a number of application objects to set a specific version, for example.

### **To get and set properties on application object files**

- 1. Open the Microsoft Dynamics NAV Development Shell in Administrator mode.
- 2. Navigate to the location of your folders by typing a command such as the following:

### cd c:\upgrade

In this example, the UPGRADE folder on the C drive contains the result of the How to: Merge [Application Changes](#page-11-0) procedure.

3. To get the version list for the codeunit objects in the TARGET folder, type the following command:

### Get-NAVApplicationObjectProperty -Source .\TARGET\COD\*.txt | select VersionList

The cmdlet prints a list that shows the values of the VersionList properties for the codeunits in this folder.

4. To set the version list for the codeunit objects in the RESULT folder, type the following command:

```
Set-NAVApplicationObjectProperty -Target .\RESULT\COD*.txt -
VersionListProperty "DemoV1" -ModifiedProperty Yes
```
The cmdlet updates the relevant text files with codeunits to set a new value for the VersionList properties and to set the Modified property to Yes.

Microsoft Dynamics is a line of integrated, adaptable business management solutions that enables you and your people to make business decisions with greater confidence. Microsoft Dynamics works like and with familiar Microsoft software, automating and streamlining financial, customer relationship, and supply chain processes in a way that helps you drive business success.

United States and Canada toll free: (888) 477-7989 Worldwide: (1) (701) 281- 6500 www.microsoft.com/dynamics

The information contained in this document represents the current view of Microsoft Corporation on the issues discussed as of the date of publication. Because Microsoft must respond to changing market conditions, this document should not be interpreted to be a commitment on the part of Microsoft, and Microsoft cannot guarantee the accuracy of any information presented after the date of publication.

This white paper is for informational purposes only. MICROSOFT MAKES NO WARRANTIES, EXPRESS, IMPLIED, OR STATUTORY, AS TO THE INFORMATION IN THIS DOCUMENT.

Complying with all applicable copyright laws is the responsibility of the user. Without limiting the rights under copyright, no part of this document may be reproduced, stored in, or introduced into a retrieval system, 
or transmitted in any form or by any means (electronic, mechanical, photocopying, recording, or otherwise), or for any purpose, without the express written permission of Microsoft Corporation.
 Microsoft may have patents, patent applications, trademarks, copyrights, or other intellectual property rights covering subject matter in this document. Except as expressly provided in any written license agreement from Microsoft, the furnishing of this document does not give you any license to these patents, trademarks, copyrights, or other intellectual property.

© 2014 Microsoft. All rights reserved.
 Microsoft, Microsoft Dynamics and the Microsoft Dynamics logo are trademarks of the Microsoft group of companies.